# **QNE KNOWLEDGE BASE**

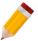

### How to Lock User Screen

#### Overview:

**Lock button** is used to lock the user's screen without logging out which will force all open forms to close.

#### Procedure:

1. In **Banner**, click *Lock* icon

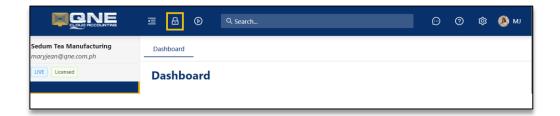

2. The user's screen will locked and can only be accessed by entering the correct password

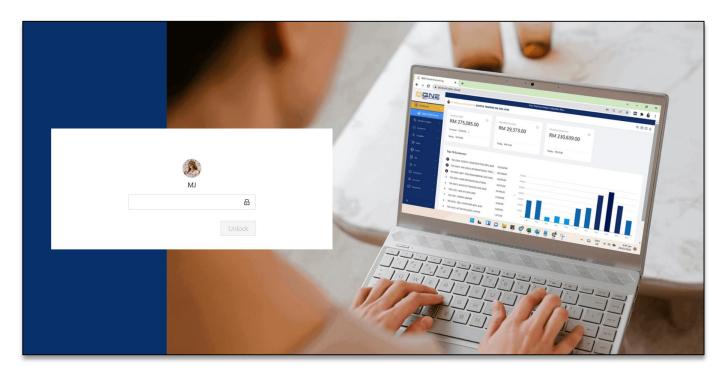

Note: Password used to unlocked the screen is the same password used upon login

# **QNE KNOWLEDGE BASE**

### Application:

Upon unlocking, all previously opened tabs will remain open.

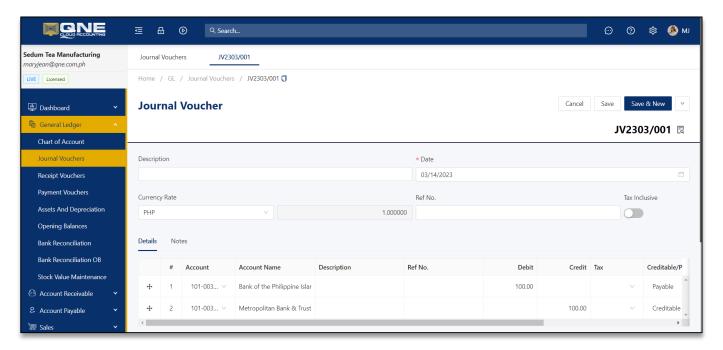

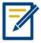

For further concerns regarding this matter, please contact support to assist you or create ticket thru this link <a href="https://support.qne.com.ph">https://support.qne.com.ph</a>